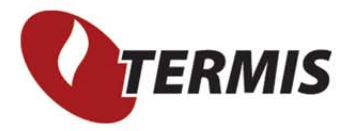

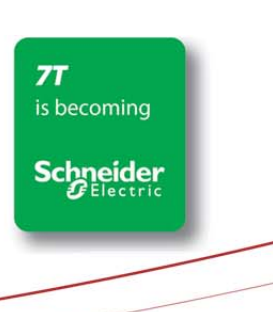

Page 1 of 4

# Plant dP control at more locations

Where plants are controlled by a dP measurement somewhere in the network, they sometimes has more alternatives from which the dP can be controlled. The measurement used may be automatic from SCADA or a manual operator decision. Either way the control point and measurement value should be reflected in TERMIS Operation.

The task is to implement a dashboard where the operator (or SCADA) can see which control point and value is used and to implement this control decision at the plant.

### Taksk.

To do this the following steps must be completed:

- The data for control point and value must be available from SCADA in Data Manager
- The nodes must have new attributes for dP defined.
- The plant controlling the dP must have setup formulas for the pressure control node and the pressure change (dP)

#### New node attributes.

From the menu Configuration >Layer Data Configuration > Nodes create new attributes for the dP value (double) and the use of the node:

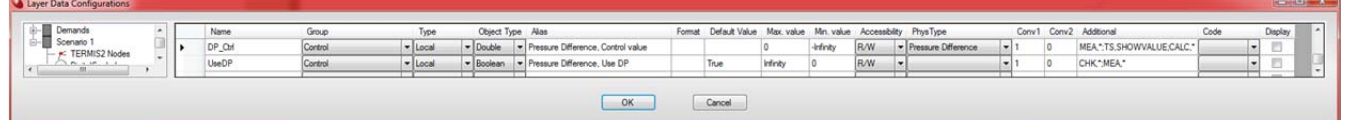

If the values are transferred from SCADA remember to add the MEA,\* to Additional

For each node with a dP control, fill in the static data or setup the connection to a Data Manager measurement:

PROVIDING RELIABLE ENERGY TO MORE THAN 100 MILLION HOMES

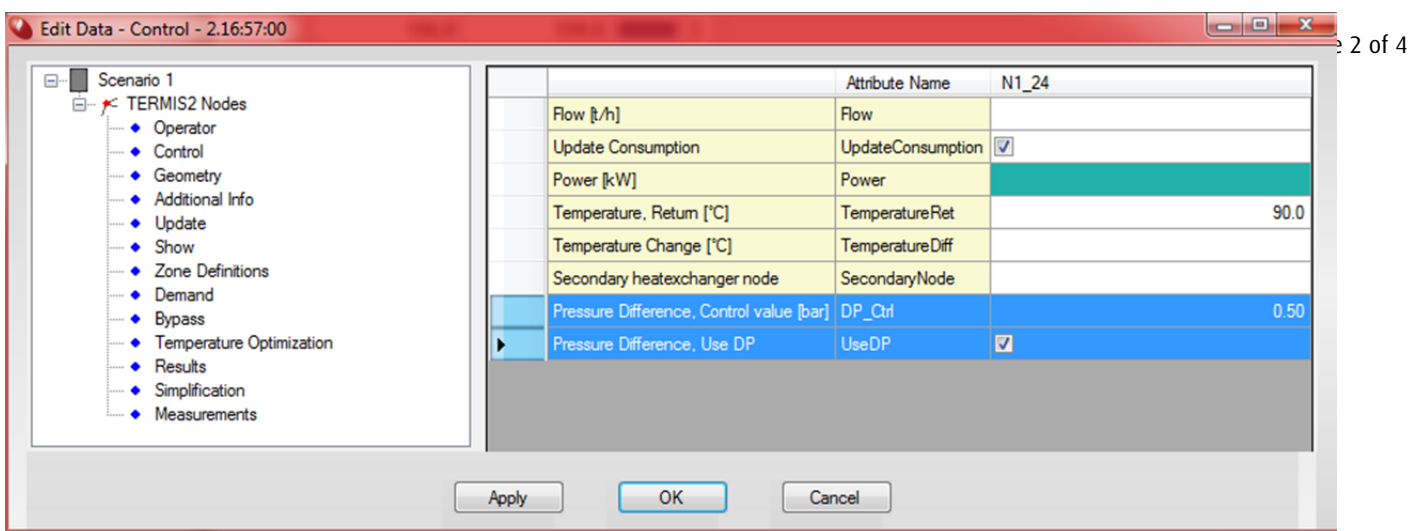

#### Pressure Control Node at plant.

At the plant in group Pressure Control Node, the Control node attribute not has to be defined as a formula:

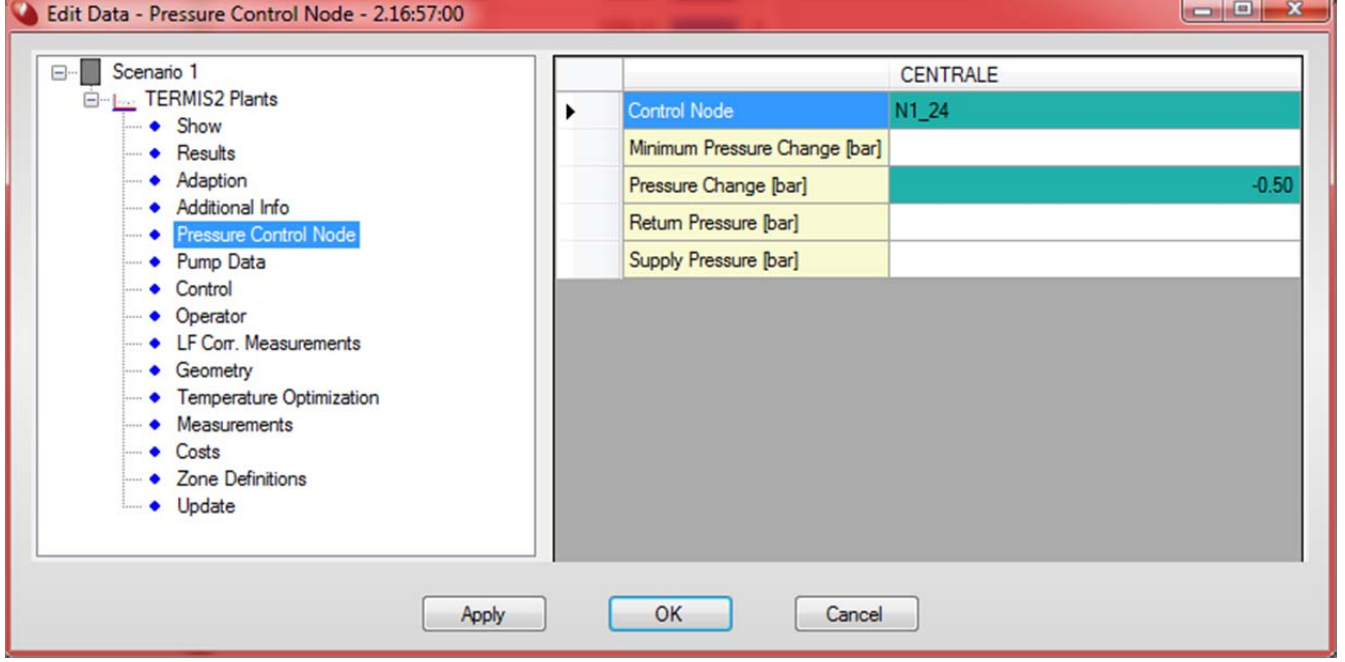

The Control Node formula looks like this :

IF(UseDP, "ID", (IF(GET(Scenario 1,N1\_31,UseDP), "N1\_31", (IF(GET(Scenario 1,N1\_24,UseDP), "N1\_24", (IF(GET(Scenario 1,N\_55,UseDP), "N\_55", "DefaultNode")))))))

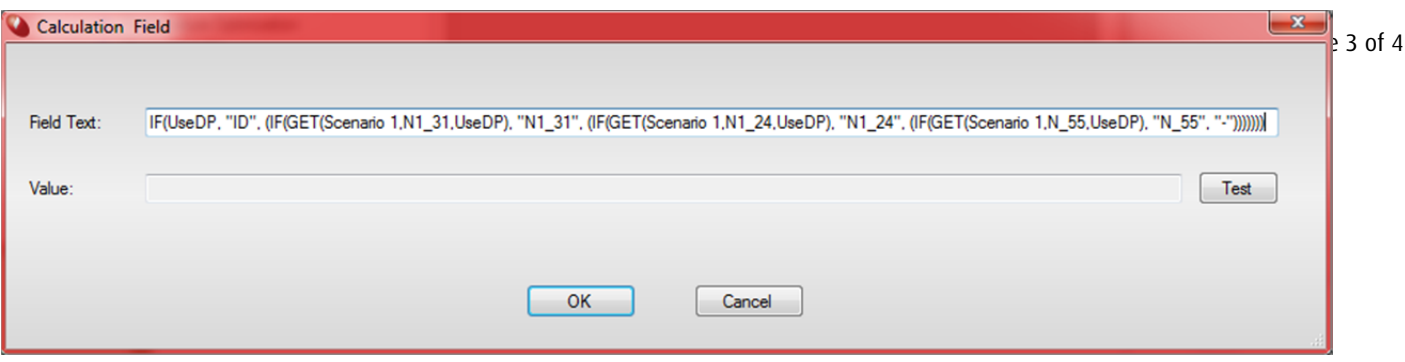

The IF formula tests if the first parameter is True - if so it returns the second parameter. If the first parameter is False it continues to the third parameter which in this case is a new IF formula etc.

The pressure change formula looks like this:

IF(UseDP, -DP\_Ctrl, (IF(GET(Scenario 1,N1\_31,UseDP), (GET(Scenario 1,N1\_31,DP\_Ctrl)\*(-1)), (IF(GET(Scenario 1,N1\_24,UseDP), (GET(Scenario 1,N1\_24,DP\_Ctrl)\*(-1)), (IF(GET(Scenario 1,N\_55,UseDP), (GET(Scenario 1,N\_55,DP\_Ctrl)\*(-1)), "DefaultValue")))))))

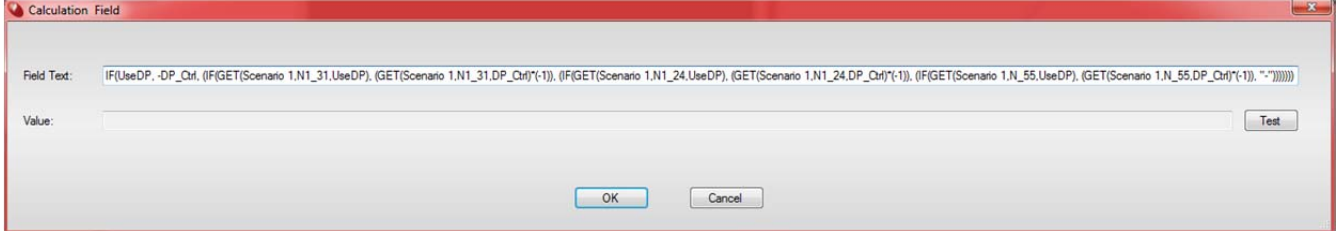

Again the IF formula looks up the True / False value for the check mark and returns the DP\_Ctrl value \* -1. If more UseDP check marks are set, the formula will use the first one that is True. If no check marks are set the formula should return a default node and a default value.

#### SETTING UP THE DASHBOARD

To display and control this function from a dashboard attribute data fields and attribute checkboxes should be set up to reflect the active dP:

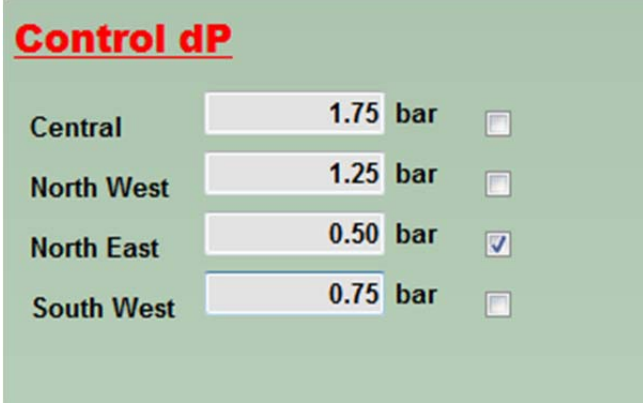

#### The attribute data field is configured like this:

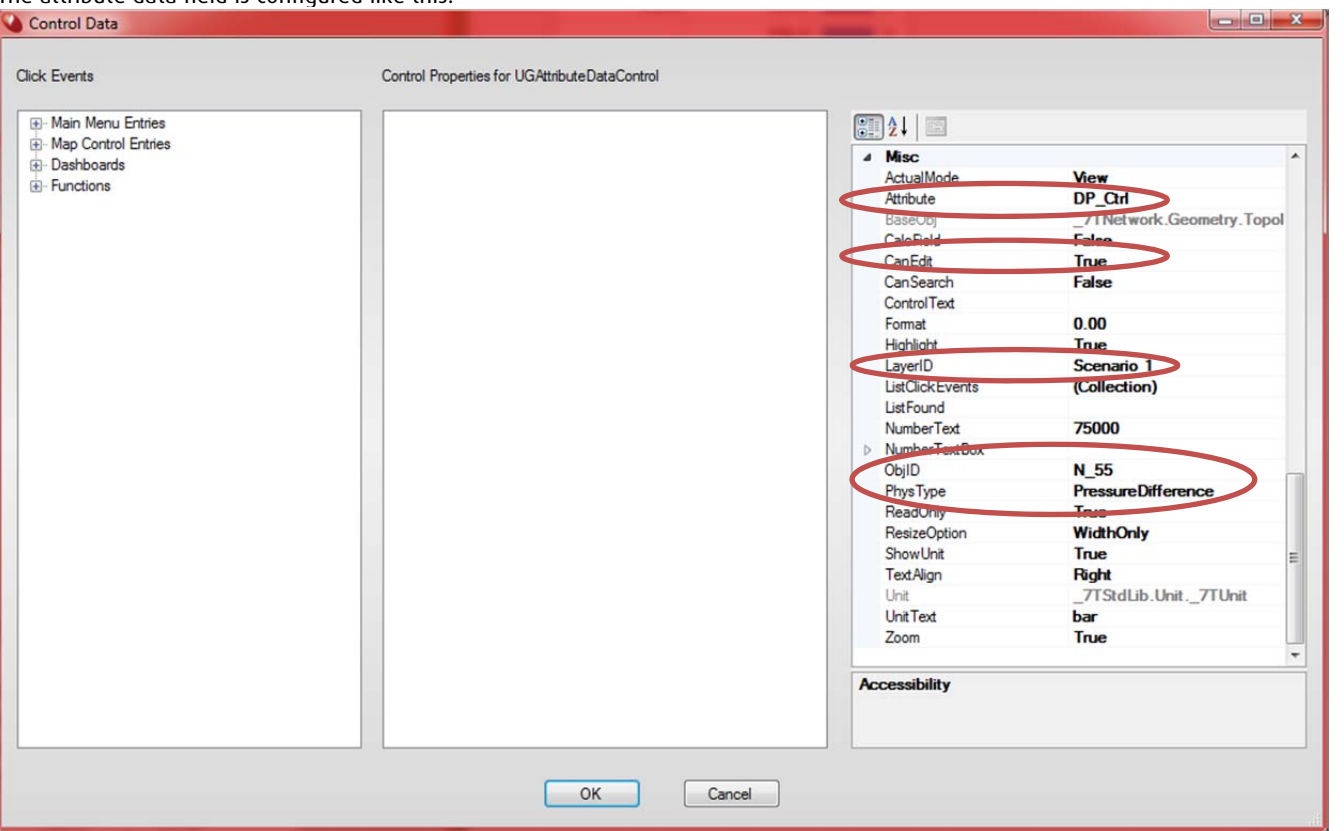

If the set point value is allowed to be changed by the operator set the Can Edit to True. If the value comes from SCADA it should be false.

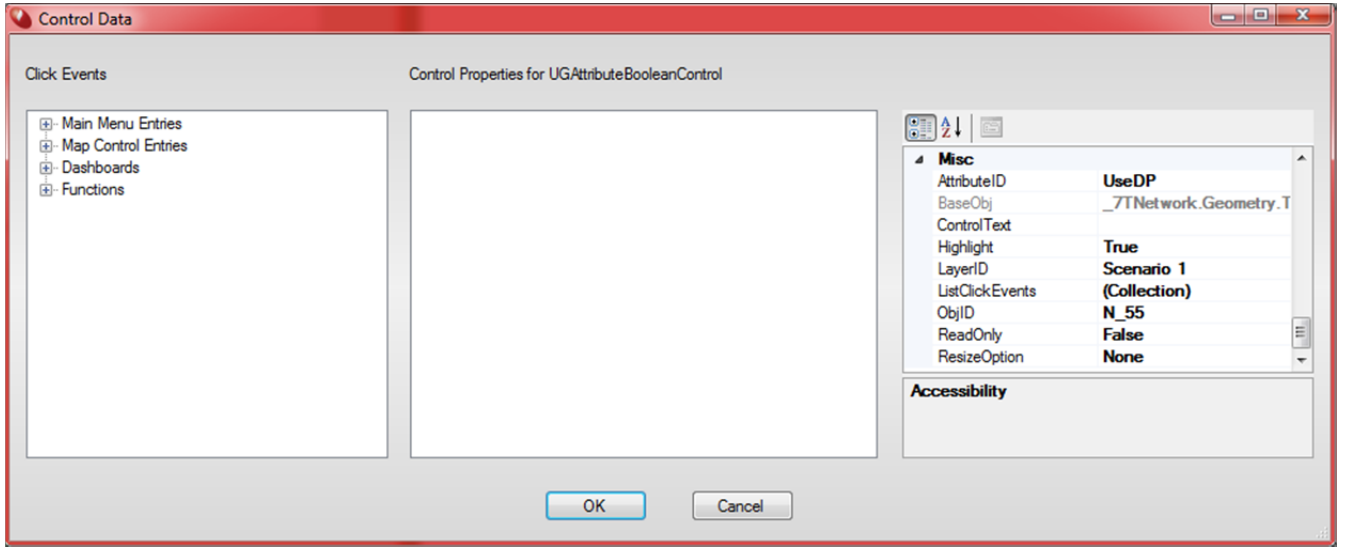

### The attribute checkbox refers to the attribute ID UseDP.

Page 4 of 4